*Name : Diea Njeeb Seed Ahmed Alamary University : Taiz Faculty : engineering Department : ( IT ) Level : ( 4 )*

بوسطة الدوز IP لكي تكتب

- C:\Windows\system32>netsh -1
	- netsh>interface -Y

تظهر الكتابة التالٌة

In future versions of Windows, Microsoft might remove the Netsh functionality

.for TCP/IP

Microsoft recommends that you transition to Windows PowerShell if you currently

.use netsh to configure and manage TCP/IP

Type Get-Command -Module NetTCPIP at the Windows PowerShell prompt to view

.a list of commands to manage TCP/IP

Visit http://go.microsoft.com/fwlink/?LinkId=217627 for additional information .about PowerShell commands for TCP/IP

- netsh interface>ip -<sup>r</sup>
- netsh interface ipv4>add address "Ethernet"192.168.1.22 255.255.255.0 -4 تكون بهذا قد اعطيك للجهاز IP

**كيف تتحكم في اعطاء المستخدم صالحية الدخول لحسابة ومقيد بفترات زمنية معينة** 

**كما يلي .:** ا

1- الامر التالي يقيدة بالعمل من يوم السبت الى يوم الخميس ومن الساعة ٨ مساء الى الساعة ٢ صباحا net user Dya\_Admin /time:saturday-thursday,8am-2pm

اسم المستخدم الذي تجري لة هذا العمل

*Name : Diea Njeeb Seed Ahmed Alamary /Department : ( IT ) / Level : ( 4 )* الاسم : ضياء نجيب سعيد أحمد العامري : قسم ( IT ) : مستوى : رابع C:\Windows\system32>net user Dya\_Admin /time: time:saturday-thursday,8am-2pm<br>The command completed successfully.

C:\Windows\system32>

لتحقق نكتب هذا االمر التالً

net user Dya\_Admin

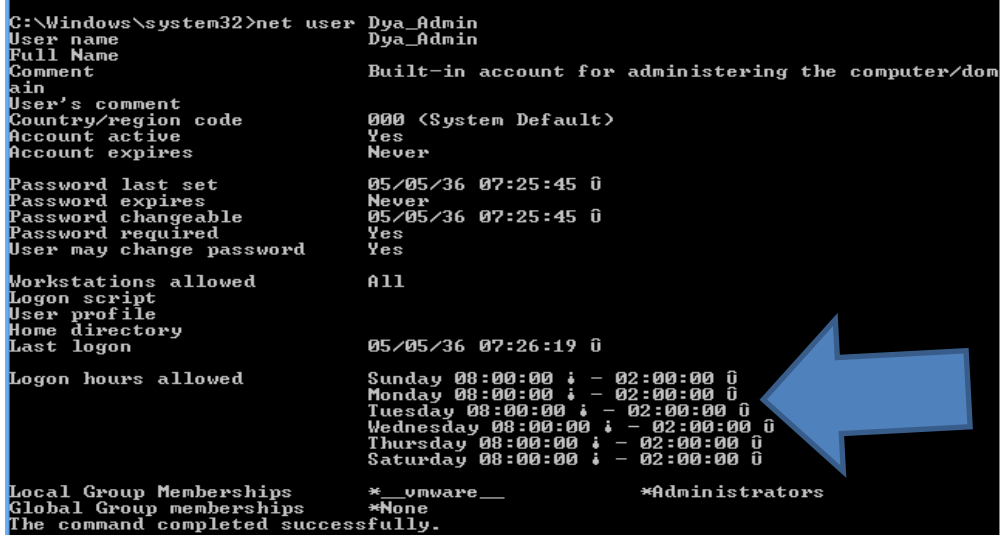

-2 االمر التالً ٌقٌدة بالعمل طوال الٌوم

net user Dya\_Admin /time:all

لتحقق نكتب هذا االمر Admin\_Dya user net

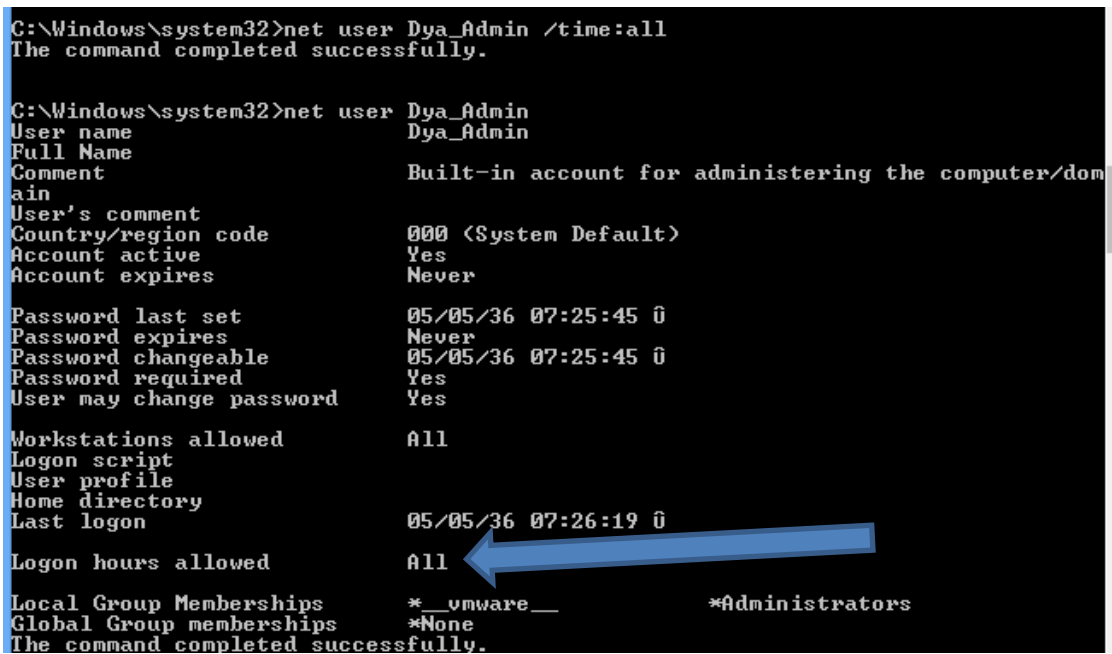

*Name : Diea Njeeb Seed Ahmed Alamary /Department : ( IT ) / Level : ( 4 )* الاسم : ضياء نجيب سعيد أحمد العامري : قسم ( IT ) : مستوى : رابع -3 االمر التالً ٌقٌدة بالعمل من ٌوم السبت الً ٌوم االثنٌن ومن الساعة 8 مساء الً الساعة 12 صباحا ومن الساعة 12 مساء الً الساعة 8 صباحا

> net user Dya\_Admin /time:saturday-monday,8am-12pm,12pm-8pm net user Dya\_Admin لتحقق نكتب هذا الامر

> > ٤- في ايام الورديات

net user Dya\_Admin /time:saturday-monday,8am-12pm;tuesday-thursday,4pm- 8pm

:net user Dya\_Admin /time -5

نجد أن االمر 5 عكس 2

لكن الامر التالي هو نفسة الامر 0

net user Dya\_Admin /time:\saturday-monday,8am-12pm;tuesday-thursday,4pm-)=  $($  8pm

-6 اذا كانت yes الوقت مفعل no غٌر مفعل ونكتب االمر كما ٌلً .:

net user Dya\_Admin /time: yes (or) no

## **كيف ادير الصالحيات وكلمات السر**

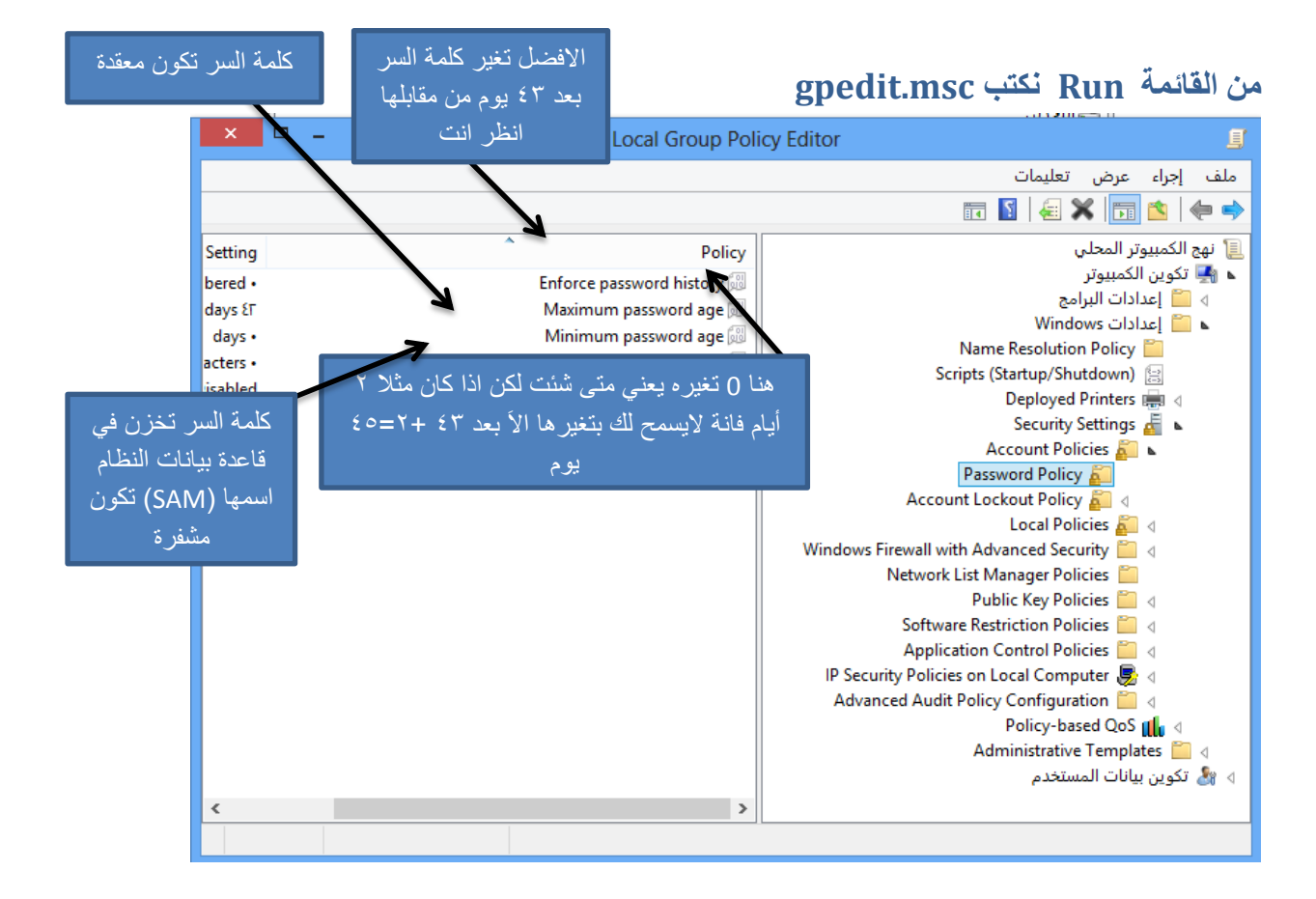

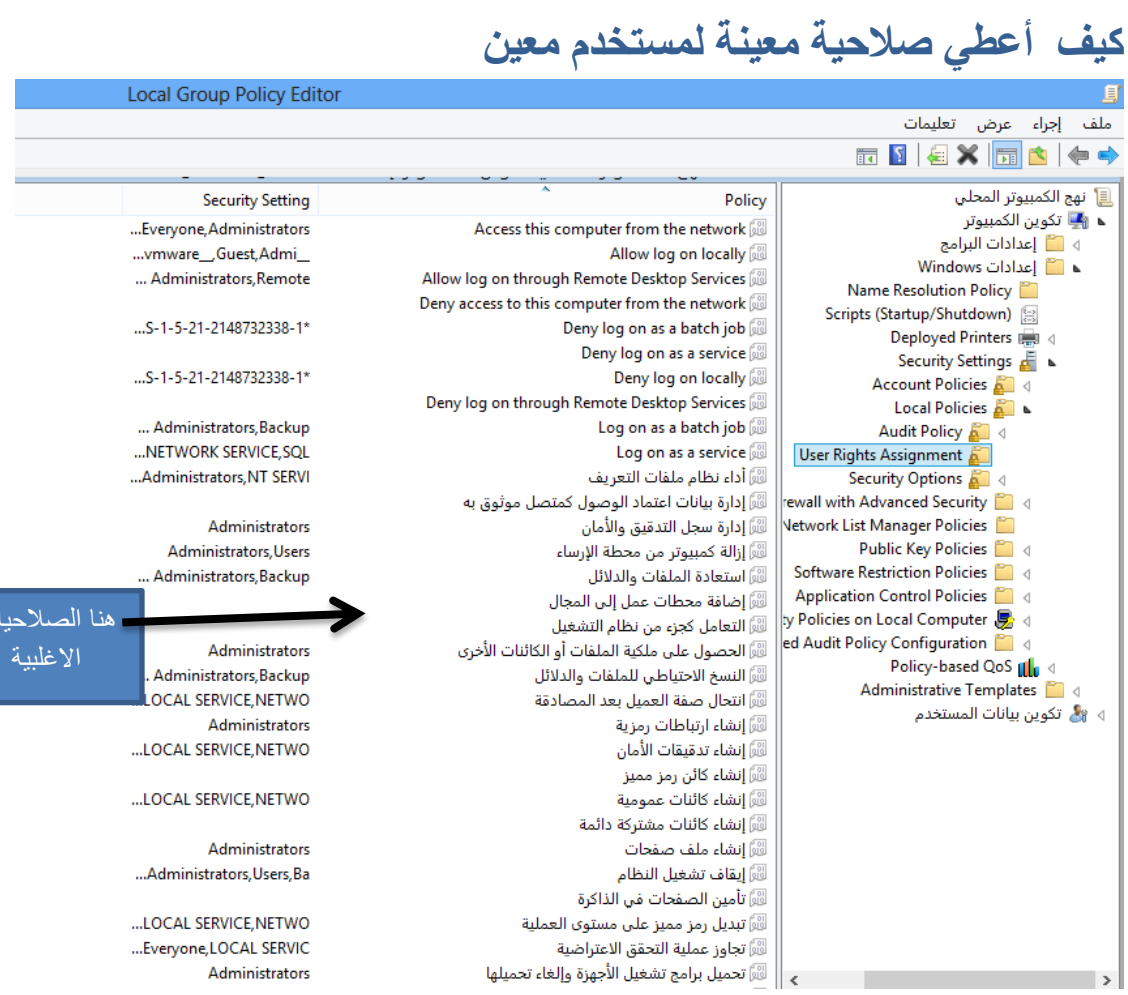

لأحيات االغلبٌة

نضغط على أي صلاحيات ضغطة مزدوجة تظهر الشاشة التالية

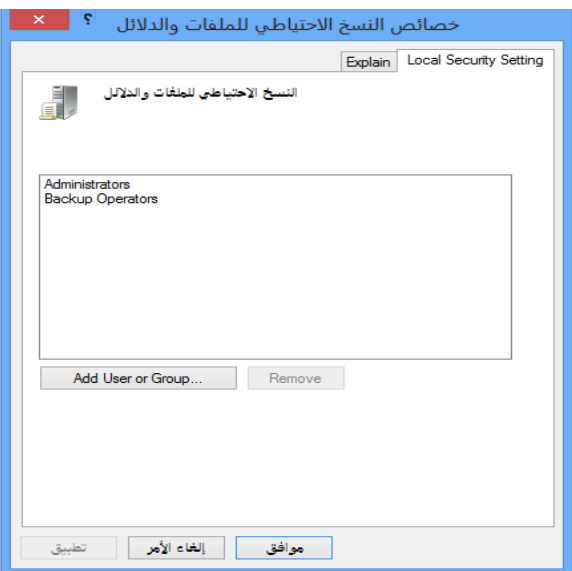

ثم نضغط على الزر group or user add تظهر الشاشة التالٌة

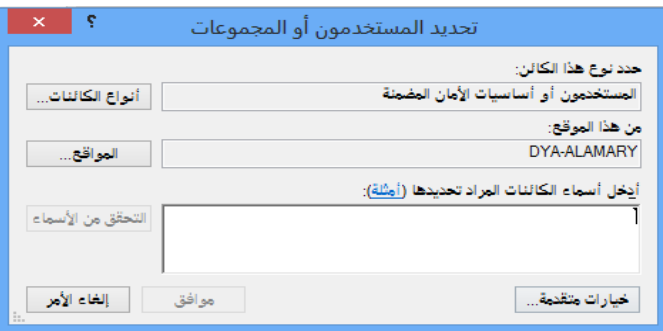

ثم نضغط على الزر خيارات متقدمة تظهر الشاشة التالية

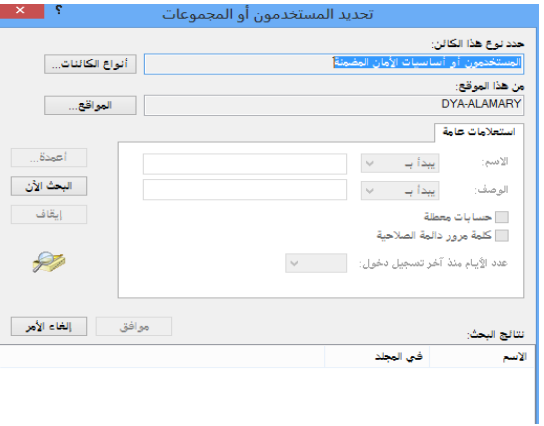

ثم نضغط على الزر البحث االن تظهر الشاشة التالٌة

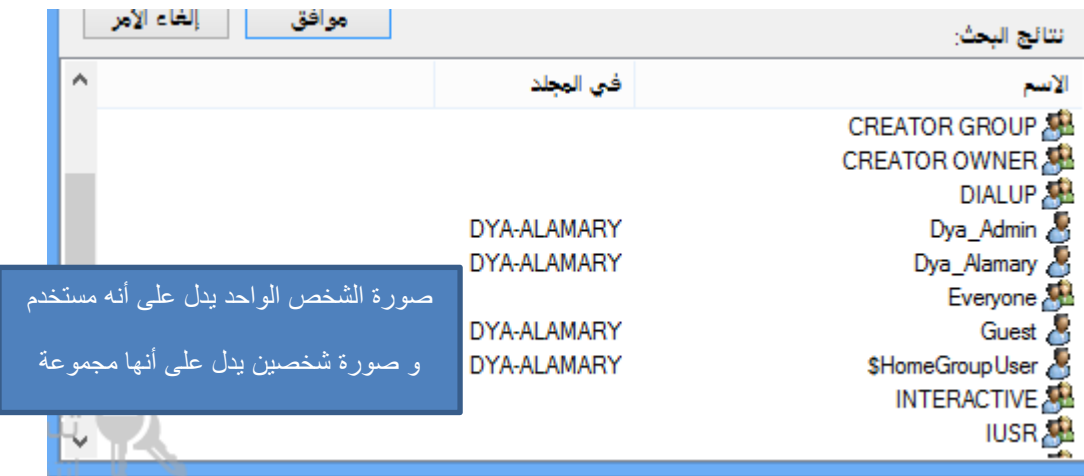

ثم نختار أي مستخدم ثم موافق على كل واجهة لها

## **كيف اعطي مستخذم كل الصالحيات مثل Administrator**

نضغط على الكمبيوتر الزر الايمن ثم إدارة تظهر الصورة التالية

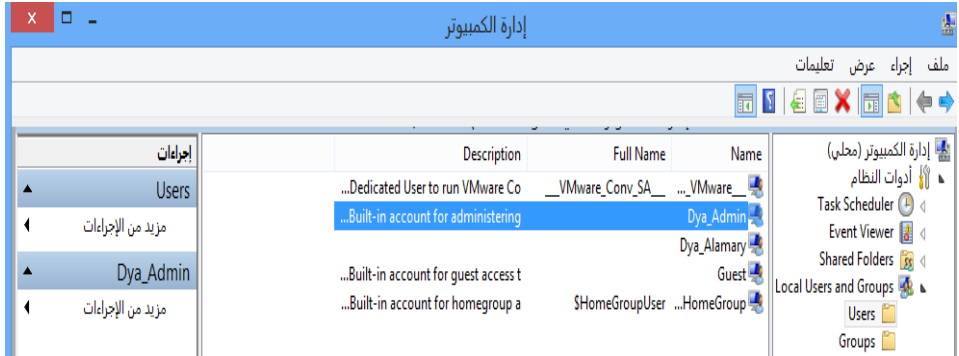

local users and group على نضغط ثم

يظهر المستخدمين تقدر تتحكم من خلالهم بكلمة السر وغيرها

ولكي أضيفها في مجموعة Administrator

نضغط على أي مستخدم ثم خصائص تظهر الصورة التالٌة

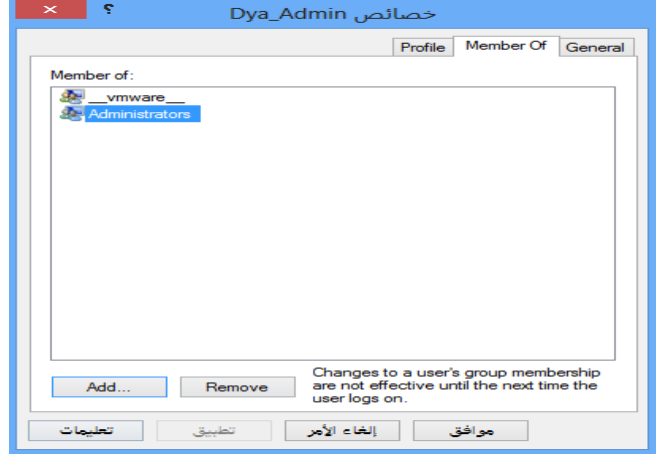

نضغط على زر add تظهر الصورة التالٌة

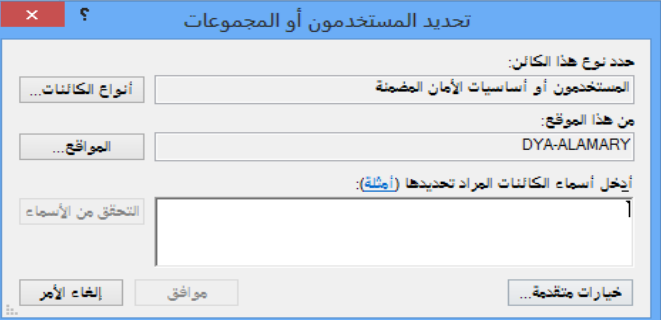

*Name : Diea Njeeb Seed Ahmed Alamary /Department : ( IT ) / Level : ( 4 )* الاسم : ضياء نجيب سعيد أحمد العامري : قسم ( IT ) : مستوى : رابع

ثم نضغط على الزر خيارات متقدمة تظهر الشاشة التالية

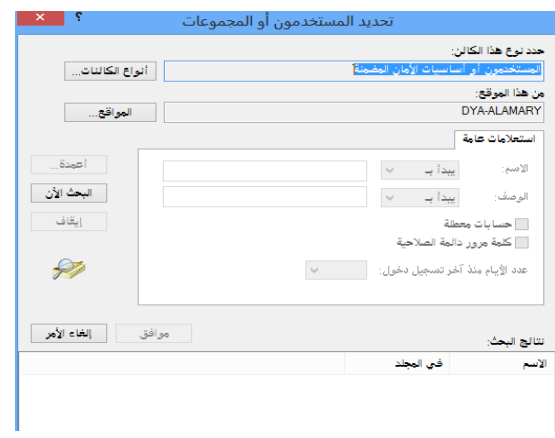

ثم نضغط على الزر البحث االن تظهر الشاشة التالٌة

| إلغاء الأمر<br>موافق |                                       |                              |
|----------------------|---------------------------------------|------------------------------|
| ۸                    |                                       | في المجلد<br>الاسح           |
|                      |                                       | Network Confi<br>DYA-ALAMARY |
|                      |                                       | Performance<br>DYA-ALAMARY   |
|                      | هنا كلهم مجموعات اختار أي مجموعة      | DYA-ALAMARY  Performance     |
|                      | تريدها لكن لكي يكون لديك كل الصلاحيات | Power Users<br>DYA-ALAMARY   |
|                      | اختار مجموعة Administrator وهذا       | Remote Desk<br>DYA-ALAMARY   |
|                      | بفضل لحالة نسبت كلمة السر مثلا او خرب | DYA-ALAMARY Remote Mana      |
|                      |                                       | Replicator<br>DYA-ALAMARY    |
|                      |                                       | SQLServer20<br>DYA-ALAMARY   |
|                      |                                       | SQLServerM<br>DYA-ALAMARY    |
|                      |                                       | SQLServerM<br>DYA-ALAMARY    |